## Input Guide - Assetto Corsa Competizione

Go to options.

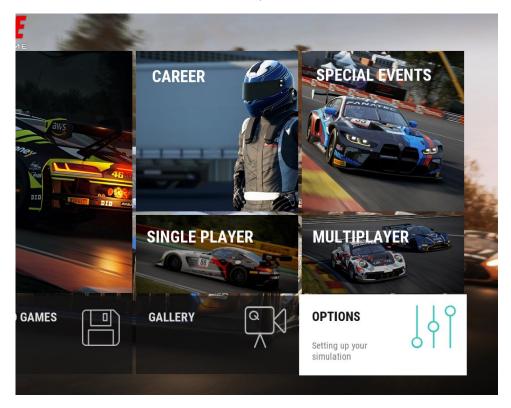

Go to controls.

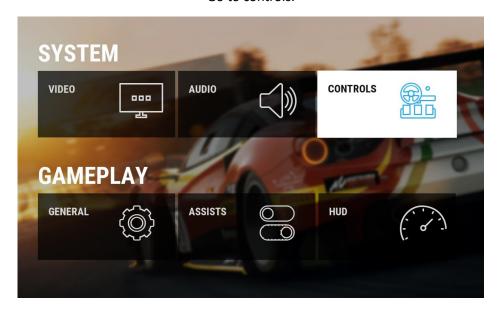

Select the steering axis.

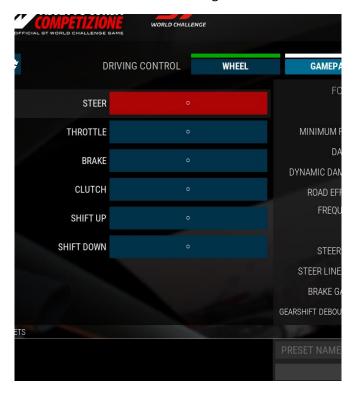

Now turn the steering wheel, the tab should then change indicating the steering axis has been recognized.

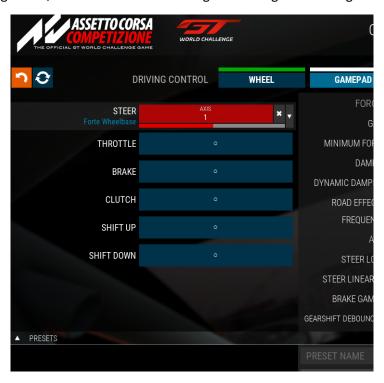

Now you repeat this process for the remaining input tabs, so select Throttle then push the speeder pedal. Select the brake, press the brake pedal and so on.